\$3

# mini'app'les newsletter

the minnesota apple computer users' group, inc.

| AUGUST 2004 |                     |                |               |     |     |     |
|-------------|---------------------|----------------|---------------|-----|-----|-----|
| SUN         | MON                 | TUE            | WED           | THU | FRI | SAT |
| 1           | 7:00                | 3 OS X<br>7:00 | 7:00          | 5   | 6   | 7   |
| 8           | 9                   | 10             | 7:00          | 12  | 13  | 14  |
| 15          | 16                  | 17             | 18 PHOTOSHOP/ | 19  | 20  | 21  |
| 22          | 23 <b>?</b><br>7:00 | 24             | 25            | 26  | 27  | 28  |
| 29          | 30                  | 31             |               |     |     |     |

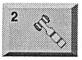

Board of Directors mini'app'les members welcome New Brighton Family Center 400 10th St..N.W. New Brighton Tom Gates 612-789-1713

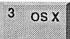

OS X SIG The Foundation 1621 Hennepin Avenue South Minneapolis, MN 55403 Craig Arko 612-379-0174

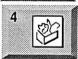

AppleWorks SIG Penn Lake Library 8800 Penn Ave S, Bloomington John Hunkins, Sr. 651-457-8949 hunkins@mac.com.

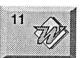

Microsoft Word SIG Eagles lodge 9152 Old Cedar Ave Bloomington Tom Ostertag, D 612-951-5520 E 651-488-9979

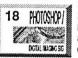

Multi Media SIG 7 P.M Photoshop-Digital Imaging Penn Lake Library 8800 Penn Ave S, Bloomington Gary Eckhardt, 952-944-5446

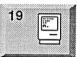

Macintosh Consultants SIG Embers 7:00 AM 7525 Wayzata Blvd St. Louis Park Bob Demeules, 763-559-1124

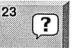

Macintosh Novice SIG Merriam Park Library 1831 Marshall Avenue St. Paul Richard Becker, 612-870-0659 FileMaker Pro SIG Megaclean 769 Kasota Ave S.E.

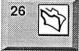

769 Kasota Ave S.E. Minneapolis MN 55414 Steve Wilmes 651-458-1513

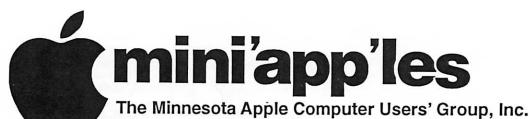

P.O. Box 796, Hopkins, MN 55343

#### **Board of Directors:**

President

Tom Gates

612-789-1713 tgates@isd.net

Vice President

Bert Persson

612-861-9578

skallgang@yahoo.com

Secretary

Jim Nye

763-753-3899

nyej@lycos.com

Treasurer

Don Walz

651-426-5602

**Marketing Director** 

31-420-300.

Greg Buchner

952-883-0195 gbuchner@mn.rr.com

**Publications Director** 

John Pruski

952-938-2818

johnpruski@aol.com

SIG Director

Dave Peck

651-423-4672

huntn@charter.net.

Director at Large

Les Anderson

651-735-3953

anderslc@usfamily.net

Membership

Erik Knopp

Apple II

Owen Aaland

Introduction – This is the Newsletter of mini app'les, the Minnesota Apple Computer Users' Group, Inc., a Minnesota non-profit club. The whole newsletter is copyrighted © by mini app'les. Articles may be reproduced in other non-profit User Groups' publications except where specifically copyrighted by the author. (Permission to reproduce these articles must be given by the author.) Please include the source when reprinting.

Questions – Please direct questions to an appropriate board member. Users with technical questions should refer to the Members Helping Members section.

Dealers – mini app'les does not endorse specific dealers. The club promotes distribution of information which may help members identify best buys and service. The club itself does not participate in bulk purchases of media, software, hardware and publications. Members may organize such activities on behalf of other members.

Advertisers – For information, see Newsletter Ad Rates box within this issue.

Newsletter Contributions – Please send contributions directly to our Post Office, Box 796, Hopkins, MN 55343, or tostertag@usfamily.net

Deadline for material for the next newsletter is the 1st of the month. An article will be printed when space permits and, if in the opinion of the Newsletter Editor or Manager, it constitutes material suitable for publication.

Editor/Publisher: Tom Ostertag 651-488-9979

Newsletter Layout: John Pruski 952-938-2818,

Bert Persson 612-861-9578

mini app les BBS - Internet only access

mini app les WWW site: http://www.miniapples.org

mini app les e-mail: miniapples@mac.com

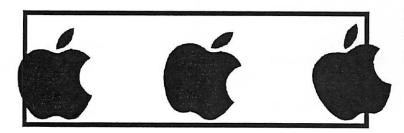

The mini app les Newsletter is an independent publication not affiliated, sponsored, or sanctioned by Apple Computer, Inc. or any other computer manufacturer. The opinions, statements, positions, and views herein are those of the author(s) or editor and are not intended to represent the opinions, statements, positions, or views of Apple Computer Inc., or any other computer manufacturer. Instead of placing a trademark symbol at every occurrence of a trade-marked name, we state that we are using the names only in an editorial manner, to the benefit of the trademark owner, with no intention of infringement of the trademark.

# CHANGE OF ADDRESS

Moving? Going to be away from home and leaving a forwarding address with the Post Office? Please send us a Change of Address when you are informing others. By using a moment of your time and a few cents to drop us a card, you save the club some money and you get your newsletter delivered promptly to your new address. If you don't inform us, the Post Office puts your newsletter in the trash (they don't forward third class mail) and charges the club for informing us of your new address. Change of Address should be sent to the club's mailing address: mini'app'les, Attn: Membership Director. Box 796, Hopkins, MN 55343.

#### **Table of Contents**

| September 2004 Preview                                   | 3    |
|----------------------------------------------------------|------|
| Members Helping Members                                  | 4    |
| Miniapples Directors Meeting May 3, 2004                 | 5    |
| Information and TIPS from Small Dog Electronics          | 5    |
| TIP OF THE WEEK ::: I OS X AND HARD DISK DEFRAGMENTATION | 8    |
| Membership Application                                   | 9-10 |

## **September 2004 Preview**

Here is the tentative calendar of our Special Interest Group (SIG) meetings for September 2004. Please pencil these events on your calendar. As always, when doubtful of a SIG date, time, or location, confirm with one of the following:

- At www.miniapples.org
- The cognizant SIG Leader

| Wednesday | September | 1 AppleWorks nee ClarisWorks SIG |
|-----------|-----------|----------------------------------|
| Monday    | September | 6 Board of Directors meeting     |
| Tuesday   | September | 7 OS X                           |
| Tuesday   | September | 14 VectorWorks SIG               |
| Wednesday | September | 15 Multi Media SIG               |
| Thursday  | September | 16 Macintosh Consultants         |
| Tuesday   | September | 21 Vintage Mac/ Apple SIG        |
| Thursday  | September | 23 FileMaker Pro SIG             |
| Monday    | September | 27 Macintosh Novice SIG          |
|           |           |                                  |

# **Members Helping Members**

Need Help? Have a question the manual doesn't answer? Members Helping Members is a group of volunteers who have generously agreed to help. They are just a phone (or an e-mail) away. Please call only during the appropriate times, if you are a member, and own the software in question.

|                                                                                                    |                                                                                             | T -        |                                                                                                   |                |                                      |
|----------------------------------------------------------------------------------------------------|---------------------------------------------------------------------------------------------|------------|---------------------------------------------------------------------------------------------------|----------------|--------------------------------------|
| Apple II / IIGS Software & Hardware AppleWorks / ClarisWorks-Draw Classic Macs Cross-Platform File Transfer FileMaker Pro FirstClass iMacs iPhoto / iTunes / iMovie Mac OS Classic Mac OS X MacWrite Pro Microsoft Excel Microsoft Word MYOB Networks New Users PhotoShop | 1, 5, 7<br>6, 7, 8<br>5<br>12,<br>7, 12<br>11<br>2, 5, 13,<br>5,<br>13<br>1, 9, 12<br>3, 10 | 11.<br>12. | Pam Lienke Tom Lufkin Gary Eckhardt R. J. Erhardt Richard Becker Ardie Predweshny Charles Radloff | .m. to 9 p.m.  | DEW D DEW EW EW EW DEW DEW DEW DEW D |
|                                                                                                    | 5,                                                                                          | 13.        | Ardie Predweshny                                                                                  | 612 978-9774   | DEW                                  |
| MYOB                                                                                                    |                                                                                             | 1          | -                                                                                                 |                |                                      |
| Networks                                                                                                    |                                                                                             | D:         |                                                                                                   |                |                                      |
| New Users                                                                                                    | 1, 9, 12                                                                                    | E:         |                                                                                                   |                |                                      |
| •                                                                                                    | 3, 10                                                                                       | W:         | Weekends, generally 1                                                                             | p.m. to 9 p.m. |                                      |
| PowerBooks / iBooks                                                                                                    | 12,                                                                                         |            |                                                                                                   |                |                                      |
| Power Macs                                                                                                    |                                                                                             |            |                                                                                                   |                |                                      |
| Quicken                                                                                                    | 2, 13                                                                                       |            |                                                                                                   |                |                                      |
| QuickBooks and QuickBooks Pro                                                                                                    | 13                                                                                          |            |                                                                                                   |                |                                      |
| WordPerfect                                                                                                    | 4                                                                                           |            |                                                                                                   |                |                                      |
| VectorWorks                                                                                                    | 14                                                                                          |            |                                                                                                   |                |                                      |
|                                                                                                    |                                                                                             |            |                                                                                                   |                |                                      |

Please call at reasonable hours, and ask if it is a convenient time for them. By the way, many of these volunteers can also be contacted on our BBS. We appreciate your cooperation.

If you would like to be a Members Helping Member volunteer, please send an e-mail message to John Pruski on our BBS, or call him at 952-938-2818, with your name, telephone number, contact hours, and the software or hardware areas you are willing to help others.

#### **Newsletter Ad Rates**

| 1/12 page 2.25" Width x 2.5" Height\$5                |
|-------------------------------------------------------|
| 1/6 page 2.5" Width x 5" Height \$10                  |
| 1/3 page 2.5" Width x 10" Height Vert or 5.5 H \$20   |
| 1/2 page 7.5" Width x 5" Height (save 5%) \$30        |
| 2/3 page 5" Width x 10" Height (save 7%) \$40         |
| Full page 7-1/2" Width x 10" Height (save 15%) \$60   |
| Outside back cover . 7-1/2" Width x 7-1/2" Height\$50 |
| Inside back cover 7-1/2" Width x 10" Height \$60      |
|                                                       |

All ads must be prepaid and submitted on electronic media. Ads of \$20 and under must run for a minimum of three months.

mini'app'les will accept all ads for publication that do not affect our nonprofit status, or the postal regulations dealing with our nonprofit mailing rates. Examples of ads that will be rejected are; but not limited to, ads that:

- 1. endorse a political candidate or cause
- 2. attack a person or cause
- 3. are in "bad taste" (x rated or similar)
- 4. expound or demean a religion or practice.

  Ads should be for a product or service. Because of our nonprofit mailing rates we must limit ads that are not related to computers.

Mail inquiries to: PO Box 796, Hopkins, MN, 55343 Phone inquiries to: John Pruski, 952-938-2818

## Miniapples Directors Meeting May 3, 2004

Submitted by Jim Nye

PRESENT: Les Anderson, John Pruski, Greg Buchner, Bert Persson, Dave Peck, Jim Nye

ADOPTION OF AGENDA: agenda adopted.

APPROVAL OF MINUTES: Minutes approved.

TREASURERS REPORT: NO REPORT, DON WALZ, ABSENT, ill.

OFFICERS and coordinators REPORT

President Anderson: nothing to report.

Secretary Nye: nothing to report.

Publication Director Pruski: July and August newsletters will be combined.

Director at large Persson: nothing to report.

SIG Director Peck: Brian Bantz is giving up being SIG leader for "Meet your Mac" Meeting. This meeting will be discontinued until a new SIG leader can be found. The "Novice" SIG under Richard Becker will continue.

**UNFINISHED BUSINESS** 

A. MAIN MAC SIG- MARY ANDER-SON- DAVE PECK HAS TRIED TWICE TO CONTACT MARY ANDERSON AND HAS NOT heard from HER ABOUT BEING MAIN MAC SIG LEADER.

B. CHECKS- It will not be known until next meeting what signatures will be used on the checking account.

**ELECTION RESULTS** 

The ballots were officially counted, tabulated and the following members were elected to the Board of Directors:

**President-Tom Gates** 

Vice President- Bert Persson
Secretary-Jim Nye
Treasurer- Don Walz
Marketing Director- Greg Buchner
Publications Director John Pruski
SIG Director Dave Peck

The amendments to the By Laws were approved by the voters 16 to 0 with two voters obstaining. The Amendments, noted in Item 5 section I of the ballot, pertained to copyright laws, meeting cancellation, yearly audits, Federal Law superceding By laws and the physical address of the club.

Motion made to accept the election results as recorded, seconded, approved.

MEETING ADJOURNED: outgoing President Anderson was thanked by members for his outstanding service as President to the club. Next meeting in June will be arrange by incoming President Tom Gates. He will choose the site, location and time of meeting.

# Information and TIPS from Small Dog Electronics

Submitted by Les Anderson Reprinted by permission.

#### Kibbles & Bytes

Our main newsletter is a weekly email publication called Kibbles & Bytes. It contains great deals on Macintosh hardware and software as well as a bit of Macintosh industry news and commentary. This newsletter even has a "Garage Sale" every so often and Don's occasional soapbox ...er, rants on just about any topic! (Emailed weekly on Friday night.) This newsletter is written by Small Dog's CEO, Don Mayer. Here's an excerpt from Kibbles & Bytes #342 that lists some of Apple's "firsts."

Here's a partial list of "Apple Firsts":

1977 - The Apple II was not a "first," but the Apple II was the first "computer for the rest of us." It was the first mass produced COLOR computer, however. The computer remained on Apple's price list until 1980, and was followed by the Apple

II/III Plus, Apple IIe, Apple IIc, Apple IIe Enhanced, and later the Apple IIgs which finally left the price list in the late 1980s!

1979 - VisiCalc, the first spreadsheet program, released for the Apple II -- marking perhaps the first time a software product drove hardware sales.

1983 - Lisa (forerunner to Macintosh), first personal computer with a Graphic User Interface

1984 - Macintosh released. First personal computer with dynamic memory allocation, API programming support (the Toolbox), a graphics API (QuickDraw), a global clipboard,

Undo feature, and 3.5" floppy disk.

1985 - First personal computer with built-in networking (LocalTalk). Also, the LaserWriter establishes the Mac as the standard for desktop publishing, revolutionizing the print and publishing industry.

1986 - First personal computer with

built-in SCSI (Mac Plus)

1987 - Plug-and-play expansion (Nubus in Mac II)

1987 - HyperCard introduces visual programming; MultiFinder brings multitasking (albeit not preemptive) to the Mac.

1988 - Plug and play SCSI CD-ROM

1988 - The first SuperDrive is introduced. Read/writes to Mac, DOS, OS/2, and ProDOS floppies.

1989 - 32-bit QuickDraw allows Macs to display photo-quality true-color images.

1991 -The first plug-and-play Ethernet networking cards

1991 - Apple petitions the FCC to allow personal computers to exchange information via wireless radio.

1991 - QuickTime, the first standard for dynamic media

1992 - WorldScript, the first world-

wide language support for an operating system

1992 - The Duo is introduced with the DuoDock, code named BOB -- best of both worlds

1992 - QuickTime for Windows makes QuickTime the first cross-platform dynamic media standard.

1993 - ColorSync is the first colormatching technology built into an operating system.

1993 - First personal computers with built-in video digitizers and speech recognition (Quadra and Performa 660AV and 840AV).

1993 - Newton Message Pad introduced -- first handheld full-featured computer

1993 - First unified telephony and email architecture for a personal computer operating system (PowerTalk and PowerShare)

1993 - First personal computer with built-in TV and CD stereo system (Macintosh TV)

1994 - Power Macs debut, become the leading RISC-based personal computers.

1994 - System 7.1 for Power Macs is the first operating system to use emulation to run parts of itself, as well as legacy application software (i.e., the backward-support is done in software).

1994 - First 24-bit color digital camera under \$1000 (QuickTake)

1994 - First next-generation typography engine (QuickDraw GX)

1994 - First panoramic virtual-reality technology for personal computers (QuickTime VR)

1995 - PowerBook 5300 was the first PowerPC notebook and the first to include a sleep-swappable drive bay. Included IR receiver for wireless networking.

1997 - PowerBook 3400 -- fastest portable computer in the world also utilized the 1MB IrDA Infra-red standard.

1997 - The 20th Anniversary Mac with integrated TV/Radio system, Bose sound, S-Video input

1997 - Power Mac G3 utilizes the PPC 750 Processor co-designed by IBM and Motorola, and was the first processor capable of using a "backside" cache, which could communicate directly with the processor at extremely high speeds.

1998 - The iMac is introduced. Unique in its lack of floppy drive, the iMac included a 4Mbps IrDA port and an internal 56Kpbs modem, used two 12 Mbps Universal Serial Ports (USB) as its only means of external expansion, and included a newlydesigned USB keyboard and mouse.

Recent History - AirPort wireless 802.11b was brought to the mass market, Gigabit ethernet standard on personal computers, FireWire 400 and 800, the second coming of the SuperDrive (CD-RW,DVD-R), iSight, AirPort Extreme 802.11g, 64-bit processing, and a host of innovative software products, including the best and most solid operating system on the planet!

#### Eds Up!

Eds Up! is Small Dog's academic newsletter. We discuss Macintosh resources for educators and students as well as keep you informed about special pricing available only to Eds Up! readers. Dawn comes up with some great hidden resources for educators and students each week and occasionally steps up on that soapbox, too! (Emailed every other Friday night.) This newsletter is written by Dawn D'Angelillo. Here is an excerpt from Eds Up! #274:

Spring Cleaning!

Time to get out those lint-free cloths and go to work on your computer both externally and internally!
Luckily, this isn't as involved as my grandmother's spring cleaning. (Does anyone beat rugs anymore?) We'll start with the outside of the computer

Have you been looking at greasy fingerprints on your laptop or LCD

display?

#### How to Clean the LCD:

- 1. Turn off the computer or display. You may need to turn off the computer in order to turn off some Apple displays.
- 2. Dampen a clean, soft, lint-free cloth or paper with water only.
- 3. Wipe the screen. Do not spray liquid directly on the screen.

You may also use a mild glass cleaner that contains no alcohol or ammonia.

While there are many commercial products available that will work without damaging the plastics, Apple has tested a product called Klear Screen, made by Meridrew Enterprises, and found it does not cause any harm to the plastics.

Packages of 12 Klear Screen sell for \$9, or you can buy three packages for \$23:

To order: http://www.smalldog.com/product/40942

How to Clean the Keyboard

Take care not to spill any liquid on the keyboard. If you do, turn off your computer immediately. Disconnect the keyboard from the computer immediately.

If you spill liquid that is thin and clear, turn off your computer, unplug the keyboard, turn it upside down to let the liquid drain out, and let it dry for 24 hours at room temperature. If after you take these steps the keyboard doesn't work, take it to your Apple-authorized service provider for repair.

If you spill liquid that is greasy, sweet, or sticky, unplug the keyboard and take it to your Appleauthorized service provider for repair.

WARNING: Do not use acetone, alcohol, or any alcohol-based cleaner on your computer. Never spray cleaner

directly onto your computer. Liquid could drip inside the screen or case and cause an electrical shock.

To get crumbs out of your keyboard, you can hold it upside down and give it a few shakes, use a clean brush to try to brush the crumbs out, or use a can of compressed air (be careful though, since these can contain moisture). When we are cleaning grimy, well-used keyboards to prepare them for sale, we use a paper towel sprayed with Simple Green

to clean up the keys. Again, don't spray directly on the keyboard.

The best bet for a tidy keyboard is to cover it with a protector. The iSkin protectors do a good job without drastically changing the feel of the keyboard, though it does take some time to get used to the feel.

# Cleaning the Inside of Your Computer

If you aren't in the habit of repairing permissions after installing new software, now is a good time to do this. Occasionally, user permissions associated with files or applications are set incorrectly. Each Mac comes with an application called Disk Utility. Launch that, click Verify or Repair Permissions, and you are all set.

Mac OS X: How to force background maintenance tasks (logs and temporary items) http://docs.info.apple.com/article.ht ml?artnum=107388

Mac OS X performs background maintenance tasks at certain times if the computer is not in sleep mode. If your computer is shut down or in sleep at the designated times, the maintenance does not occur. In that case, you may want or need to run these manually.

Mac OS X periodically runs background tasks that, in part, remove system files that are no longer needed. This includes purging older information from log files or deleting certain temporary items. These tasks do not run if the computer is shut down or in sleep mode. If the tasks do not run, it is possible that certain log files (such as system.log) may become very large.

These tasks are scheduled for 03:15 to 05:30 in your computer's local time zone. This is described further in "Mac OS X: Unexplained Disk Activity Produced by "find" Process".

If your computer is normally shut down at night, you may choose to force the process to start manually.

#### How to force maintenance tasks

There are two options available to you:

- 1. Use a third-party application. Some third-party applications allow you to run these tasks whenever you wish. Three examples include:
  Mac Janitor by Brian R. Hill
  CronMaster by Dan Klein
  weRclean by Parental Advisory
  You can search for these or other solutions at VersionTracker
  <<http://www.versiontracker.com/>>.
- 2. Advanced: Use the terminal.
- A. Open Terminal (/Applications/Utilities).
  B. Type: sudo sh /etc/daily

Optionally, for Mac OS X 10.2 or later, you can use: sudo periodic daily.

Tip: Typing "daily" runs tasks normally scheduled for a daily interval.

Type "monthly" or "weekly" in place of "daily" to runs tasks scheduled for those intervals. Weekly tasks usually require a longer time to run than others.

C. Press Return.
D. Enter your Admin password when prompted, then press Return.

E. Quit Terminal when the task is complete.

http://docs.info.apple.com/article.ht ml?artnum=107388

#### **Tech Tails**

From the tech room, this newsletter is full of tips and fun info to make life with your Mac better from the nuts-and-bolts perspective of guys who put Mac systems together and troubleshoot all day long. (Emailed weekly on Tuesday night.)

Tech Tails is written by Troy Kingsbury, Russ White, Jon Spaulding, and Duane Letourneau.

Hard Drive Diagnostics by Duane Letourneau (Duane@smalldog.com)

The most common problems here in the Retail Tech Room are with hard drives. Generally a Mac will be brought in with a flashing system folder, a prohibitory sign, or the spinning wheel/pills. I thought that it might be helpful to relay to you the methods I use for diagnosing a bad or corrupted hard drive. A bad hard drive is one that, for one reason or another, has developed a mechanical or electronic problem. A corrupted hard drive's data has been scrambled enough to prevent your Mac from doing its normal startup.

First and foremost, I use my ears. A mechanically damaged hard drive can sound like a game of ping-pong. That sound is often accompanied by groans of pain as someone realizes that his or her hard drive is not working properly. The ping-pong sound is caused by the read-write head

actuator motor going from one extent of its travel to another, clanking against the retaining tabs. The recovery probability from this hardware failure is very low, but I have pulled bits and pieces from these drives occasionally.

Another aural clue is the sound of silence. All hard drives have one or more 3.5-inch platters spinning at better than 4200 RPM. The motor spinning the platters makes a distinctive whine while running that, if absent, indicates one of two possible problems. The first problem might be that the electronics on the circuit board attached to the hard drive have failed. The second is that the motor driving the platters may be impeded by friction or has failed spinning all together. I have changed electronics and been able to resurrect some drives, but by and large the motor has failed and there are no chances of recovery.

If your drive spins and doesn't make the ping-pong sound, you probably have some data corruption that can be repaired by Disk First Aid, Disk Utility, or DiskWarrior. In some cases, a system reinstall is required after the disk repairs because needed system files have been lost.

This is where I can't stress enough that you must copy your valuable data to some kind of offline media, be it a CD-R or an external hard drive. I have not been classically trained for managing the grief associated with data loss, but my work has provided me with plenty of on-the-job training. Do yourself a favor and back up your correspondence, your family photos, your music, or what have you. Professional data recovery services are available, but cost anywhere from \$5,000 to \$20,000 US for their valuable services. Ask us about backup methods and products to save yourself and your data.

#### **Best in Showroom**

Our retail staff have their fingers on the pulse of everything Small Dog by meeting face to face with all our local customers. Each month, they'll bring you up to date on the latest in products as well as the events, classes, and programs taking place at our Waitsfield, Vermont, showroom. (Emailed the first Monday of every month.) This newsletter is written by Rob Berkey and Ed Shepard.

The One, Two, Threes of Selecting a Digital Video Camera by Ed Shepard (Ed@Smalldog.com)

There has never been a better time to consider purchasing a new video camera. Prices are coming down, quality is going up, and more features are being added all the time. It can be confusing to find the right camera for your budget and shooting requirements. Here are some tips to help guide your search:

camera over an analog video camera. Specifically, choose a camcorder that records to the MiniDV format. MiniDV camcorders offer the best combination of price, performance, and flexibility. MiniDV cameras use CCDs (charged coupling devices) to capture light. In general, the larger the CCD, the better the color quality, resolution, and ability to selectively focus. 1/6-inch CCDs

are as small as you want to go.

1. Focus: Consider a digital video

- 2. Photos: Current MiniDV camera offer the ability to capture still photos. Some create a still frame on the video tape, while others can capture a photo to a removable memory card. You will get better higher-resolution results by using the memory card. If snapping still images is important to you, look for models that can take a memory card. However, no video camera can yet rival the quality of a dedicated still-digital camera. Currently, a \$200 3.2 megapixel still camera will invariably take better photos than a \$5,000 video camera.
- 3. Features: Look for at least a 10x optical zoom. Digital zoom can be

useful, but it does degrade the quality of the image. Many MiniDV cameras are offering 18x optical zoom and higher. Image stabilization is essential in these cameras. Optical stabilization is preferable to digital stabilization, but both work well. On larger cameras, look for at least a 2.5-inch LCD viewfinder. This can make shooting more fun and flexible, though it does use up the battery faster. Onboard camera microphones can be decent, but for best audio quality seek a camera with an external microphone jack and purchase an external mic. Audio is 50 percent of your video presentation. Look for a camera with analogto-digital pass-through capability. This feature allows you to transfer your old VHS tapes to your computer for editing and burning to DVD.

Finally, if at all possible, pick up the camera and try it out. The feel of the camera can make a big difference in your selection, especially if you plan on using the camera frequently.

The newsletters are text-based for easy downloading. Subscribe to our newsletters by going to this link: http://www.smalldog.com/subscribe.html

All of our archives are online as well: http://www.smalldog.com/archives.ht ml

Don Mayer

All Content Copyright 2004 Small Dog Electronics, Inc.

# TIP OF THE WEEK OS X AND HARD DISK DEFRAGMENTATION

In last week's newsletter, I answered a question about the optimization process that is run after an application or system update is installed. The letter writer assumed it was hard disk defragmentation, which is understandable; after all, in OS 9, "optimization" was synonymous with "defragmentation." That's not the case, though. The OS X Installer's optimization process performs a task called "prebinding" that helps the application load a little faster. It has absolutely nothing to do with file defragmentation.

After the issue was sent out, I received a number of follow-up questions from readers desperate to defragment their hard disks in OS X. I quickly realized that I should have said more on the subject.

The reality is that there is very little need to defragment your hard disk in OS X. The new operating system simply does a much better job of managing files than its predecessor. Firstly, Mac OS X Extended hard disk formatting avoids reusing space from deleted files as much as possible. Secondly, there has been a fundamental change

in application design. In most cases, files are not appended (or added to) when saving a change; instead, they're completely rewritten. As a result, there is no need to optimize your hard disk unless it is almost completely full.

Apple has posted a Knowledge Base article on the subject at http://docs.info.apple.com/article.ht ml?artnum=25668 (Thanks to reader Paul Harrop for pointing this out!)

# Aminiapples

The Minnesota Apple Computer Users' Group, Inc. P.O. Box 796, Hopkins, MN 55343-0796

# Membership Application, & Renewal Form

Name:

| Company (if mailed to):                                                                                                    |
|----------------------------------------------------------------------------------------------------|
| Address:                                                                                                    |
| City, State, Zip: Phone # (Home): Phone # (Work): Phone # (cel-phone): Occupation (if Applicable): Membership ID # (if Renewal):                                                                                                    |
| e-mail: Check if OK to contact you by e-mail.                                                                                                    |
| Check if this is a change of address notice. Check if you are interested in volunteer opportunities. Check if you want your name added to Members Helping Members List. Check if you want your name withheld from commercial and other non-club mailing lists. Check if you were referred by a club member (if so give members name). |
| New Members & Renewing Members                                                                                                    |
| Specify your level of support:                                                                                                    |
| \$25.00 One Year \$45.00 Two Year \$60.00 Three Year \$15.00 Student One Year*(must be a full-time student at an accredited institution) \$100.00 Corporate One Year                                                                                                    |
| \$100.00 Corporate One Year                                                                                                    |

Please Make Your Checks Payable to: mini'app'les

Please address
Your Payment to:
mini'app'les
P.O. Box 796
Hopkins, MN 55343-0796

Thank You for your support!

|          | Attention:  Description:  Software Director                                          |          |
|----------|--------------------------------------------------------------------------------------|----------|
| 2nd fold | Mini'app'les<br>P.O. Box 796<br>Hopkins, MN 55343-0796                               | 1st fold |
|          |                                                                                      |          |
|          | Dear mini'app'les Please direct this to the:  Membership Director  Software Director |          |
|          |                                                                                      |          |

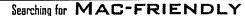

INTERNET

Serviny Mac users since 1994

CALL THE

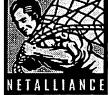

- SERVICE?
- DSL
- ISDN • VPN
- . JUNK EMAIL
- FILTERING

  HOSTING
- LIANCE SOLUTIONS

952-252-9210 • 952-252-9219 (FAX)
INFO@NETALLIANGE.NET • WWW.NETALLIANGE.NET

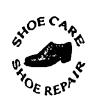

Ask for Gene Serving Midway for 75 years

651-646-4326

Birkenstocko Vibramo

#### Hartland Shoe Repair Co.

591 N. Hamline Ave (at Thomas) St. Paul, MN 55104

#### Hours

Tues-Fri Noon to 6 pm Sat—9 AM to Noon Closed Mondays on the web At hartlandshoes.us

# MH Computing

Macintosh™ Consulting Individual & Group Training Computer Problem Assistance

#### Mike Carlson

(218) 387-2257 (Grand Marais, MN)

mhcnvc@boreal.org

FileMaker®
Solutions Alliance
Member

# USFamily.Net

#### Internet Services

Promium Twin Cities Internet Service for business and personal use, All digital all the time, ISDN or 56k are no extra charge!

Unlimited Access. No busy signals. Only

\$8.99

Per month

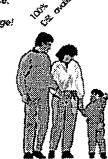

### 1st month free!

WWW, e-mail, etc.
Any speed. No ads.
No gimmicks. No risk.
Simple setup.
Friendly support.
Over 2 year of excellent local
service.

(651) 697-0523

www.usfamily.net Info@usfamily.net

## Benefits of your mini'app'les membership include:

A one year subscription to our monthly Newsletter

A free account on the mini'app'les BBS (60 minutes/day)

Communicate with other mini'app'les members plus get up to date information on mini'app'les events and meetings. Get assistance from other members.

Eligibility for frequent drawings of free equipment, software, and books.

Just a few of the many items given away free in the past include: Connectix

QuickCam, Quickeys, Books from Peachpit Press, MacSoft Games & Software,

T-shirts and software including Apple OS 10

Periodic special User Group discount offers on equipment and software. In the past, Apple, Hayes, Brøderbund, and APC Power Protection (Business Security Products), among others, have offered mini'app'les members significant discounts.

Plus, you're supporting all of mini'app'les' special interest group (SIG) meetings that you can attend each month.

It's easy to recoup your cost of membership with the above benefits.

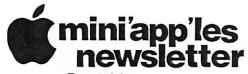

Box 796 Hopkins, MN 55343 ADDRESS SERVICE REQUESTED Non-Profit Org.
U.S. Postage
PAID
St. Paul, MN
Permit 2537

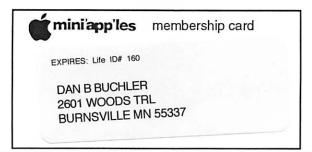